Министерство сельского хозяйства Российской Федерации ФГБОУ ВО «Красноярский государственный аграрный университет»

## *И.В. Миндалев*

## **ИНФОРМАЦИОННЫЕ СИСТЕМЫ В УПРАВЛЕНИИ**

*Методические указания к курсовому проекту*

*Направление подготовки 09.03.03 «Прикладная информатика» Профиль «Прикладная информатика в агропромышленном комплексе»*

*Электронное издание*

Красноярск 2019

## *Рецензент* С.А. Бронов, д-р техн. наук, проф. каф. вычислительной техники ИКИТ СФУ

### **Миндалев, И.В.**

.

**Информационные системы в управлении** [Электронный ресурс]: метод. указания к курсовому проекту / И.В. Миндалев; Краснояр. гос. аграр. ун-т. – Красноярск, 2019. – 18 с.

Содержатся сведения о структуре и содержании курсового проекта, краткое содержание разделов, требования к оформлению, темы курсовых проектов, график выполнения проекта.

Предназначено для студентов 4-го курса бакалавриата, обучающихся по направлению 09.03.03 «Прикладная информатика».

#### Печатается по решению редакционно-издательского совета Красноярского государственного аграрного университета

© Миндалев И.В., 2019

© ФГБОУ ВО «Красноярский государственный аграрный университет», 2019

## **СОДЕРЖАНИЕ**

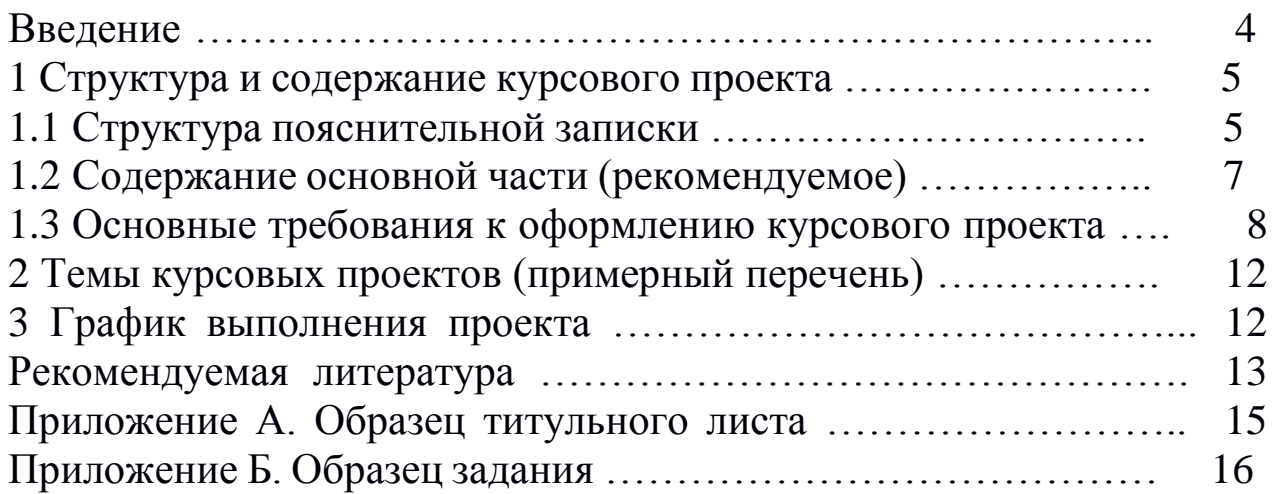

Выполнение курсового проекта является важной составной частью в изучении дисциплины «Информационные системыв управлении».

Цель курсового проектирования – углубленное освоение теоретических знаний по информационным системам в управлении и развитие навыков по разработке бизнес-приложений на платформе 1С : Предприятие.

Основными задачами выполнения курсового проекта являются:

 систематизация, закрепление, углубление и расширение приобретенных студентом знаний, умений, навыков по учебной дисциплине «Информационные системы в управлении»;

 овладение навыками практического применения полученных теоретических знаний к решению конкретных задач, предусмотренных курсовым проектированием;

 освоение рабочей среды и возможностей компьютерной программы 1С : Предприятие;

 овладение студентами навыками самостоятельной работы со специальной литературой.

В результате выполнения курсового проекта студент должен:

 уметь самостоятельно разрабатывать конфигурацию на платформе 1С : Предприятие;

 знать основы и эффективные практические приемы работы на платформе 1С : Предприятие;

 знать основы и эффективные практические приемы создания UML-диаграмм,IDEF0-диаграмм.

В отличие от лабораторных занятий при курсовом проектировании все вопросы студентами решаются самостоятельно, во взаимосвязи между собой. В процессе проектирования необходимо изучить специальную литературу для углубления знаний по вопросам, связанным с темой курсового проекта, использовать знания, полученные при изучении других предметов, найти рациональные решения с учетом противоречивых требований.

Таким образом, разработка проекта позволяет систематизировать знания по дисциплине, учит работать со специальной литературой, расширяет кругозор студента и готовит его к дальнейшей самостоятельной работе.

### **1 Структура и содержание курсового проекта**

Предлагаемые тематики курсовых проектов носят прикладной характер. По каждой теме необходимы знания дисциплин «Программирование», «Информатика».

В рамках выполнения курсового проекта необходимо разработать конфигурацию и подготовить пояснительную записку.

Документация к курсовому проекту (КП) помещается в пластиковую папку со скоросшивателем.

В начало папки подшивается файл (мультифора), в который вкладывается компакт-диск с электронной версией пояснительной записки со всеми подписями в форматах docx и pdf, а также файл конфигурации в формате dt.

Далее следует пояснительная записка.

Содержимое компакт-диска должно быть продублировано в LMS Moodle Красноярского ГАУ в портфолио студента.

## *1.1 Структура пояснительной записки*

В пояснительной записке используется шифр 02 У60 ХХ ПЗ, где ХХ – номер варианта (порядковый номер студента в списке группы).

Пояснительная записка в общем случае состоит из следующих структурных элементов:

– титульный лист;

– задание;

– реферат;

– содержание;

– введение;

– основная часть;

– заключение;

– список сокращений;

– библиографическийсписок;

– приложения.

Каждый структурный элемент пояснительной записки начинают с новой страницы.

Заголовки структурных элементов «РЕФЕРАТ», «СОДЕРЖА-НИЕ», «ВВЕДЕНИЕ», «ЗАКЛЮЧЕНИЕ», «СПИСОК СОКРАЩЕ-НИЙ», «СПИСОК ИСПОЛЬЗОВАННЫХ ИСТОЧНИКОВ», «ПРИ-ЛОЖЕНИЕ» располагают посередине строки и печатают прописными

буквами полужирным шрифтом. Заголовки отделяют от текста интервалом в одну строку, не подчеркивают и не нумеруют.

#### **Титульный лист**

Форма титульного листа приведена в приложении А.

**Задание**

Форма задания приведена в приложении Б.

### **Реферат**

Реферат, как краткое изложение КП, должен содержать:

– наименование темы КП, количество страниц, иллюстраций, таблиц, формул, приложений, использованных источников, количество листов графического материала;

– перечень ключевых слов;

– текст реферата.

Перечень ключевых слов характеризует содержание работы и включает не более 15 слов или словосочетаний из текста КП. Ключевые слова приводят в именительном падеже и печатают прописными буквами в строку через запятые.

В тексте реферата необходимо отразить:

– цель и задачи;

– актуальность, новизну, эффективность;

– выводы, рекомендации по практической реализации результатов работы в производстве, научных исследованиях, учебном процессе.

Текст должен быть предельно кратким и информативным. Объем текста реферата – не более одной страницы.

#### **Введение**

В общем случае введение должно содержать оценку современного состояния исследуемой проблемы, формулировку цели и задач проекта, методы и средства решения задач, отражать актуальность и новизну выполняемого проекта.

#### **Основная часть**

Содержание разделов основной части пояснительной записки зависит от темы и вида выполняемого проекта.

#### **Заключение**

Заключение, в зависимости от вида проекта, может содержать:

– выводы по результатам выполненного проекта;

– оценку полноты решений поставленных задач, полученных результатов, преимущества принятых решений и рекомендации по их использованию;

– оценку технико-экономической эффективности внедрения и применения результатов проекта;

– обоснование теоретической и практической ценности полученных результатов.

## *1.2 Содержание основной части (рекомендуемое)*

## *Введение*

Здесь дается краткий обзор современных средств разработки бизнес-приложений. Под бизнес-приложением понимается программный комплекс, назначением которого является обработка деловой информации в целях поддержки конкретной деловой функции (бизнес-процесса) предприятия. К основным средствам разработки бизнес-приложений, используемым в России, относят: 1С : Предприятие [1]; Oracle Application [4]; Microsoft Dynamics [5]; Галактика Экспресс [6].

*Раздел 1 Техническое задание на разработку бизнес-приложения*

Техническое задание (ТЗ) фиксирует требования к решениям, которые должны быть реализованы при создании бизнес-приложения. Задача ТЗ – определить способы автоматизации, т. е. ТЗ отвечает на вопрос «как делать».

Техническое задание разрабатывается на основе шаблона ТЗ [7]. Шаблон ТЗ включает указания разработчику, примеры содержания, формальное содержание. Эту информацию необходимо переработать и создать свое, индивидульное ТЗ.

В разделе ТЗ «Модель основных бизнес-процессов» должна быть представлена IDEF0-модель [8] бизнес-процессов предпрития. Для создания модели используйте приложение [Ramus](http://ramussoftware.com/index.php?option=com_docman&task=cat_view&gid=15&Itemid=10) [9].

В разделе ТЗ «Бизнес-процессы, подлежащие автоматизации» должна быть IDEF0-модель бизнес-процесса, подлежащего автоматизации, т. е. бизнес-процесс по теме проекта.

*Раздел 2 Разработка бизнес-приложения*

*Подраздел 2.1 UML-диаграммы*

На основе ТЗ и прототипа конфигурации представьте модель разработанной конфигурации с использованием языка UML. Подраздел должен включать диаграммы вариантов использования (Use Case Diagram), диаграммы классов (Class Diagram) (для справочников, документов, регистров, отчетов и др.), диаграммы последовательностей (Sequence Diagram).

Для создания диаграмм используйте приложения [ArgoUML](http://argouml-downloads.tigris.org/argouml-0.34/) [11] или [Modelio](https://www.modelio.org/downloads/download-modelio.html) [10]. Инструкции по работе с ArgoUML представлены в [13]. Установка Modelio описано в [8].

Примеры создания UML-диаграмм для платформы 1С : Предприятие вариантов использования (Use Case Diagram), классов (Class Diagram) (для справочников, документов, регистров, отчетов и др.), последовательностей (Sequence Diagram) представлены в работе [12].

*Подраздел 2.2 Спецификация программного кода*

Подраздел включает программный код разработанных объектов конфигурации (справочников, документов, отчетов и пр.).

*Подраздел 2.3 Экранные формы*

Подраздел содержит экранные формы справочников, документов, отчетов, регистров и др. разработанных объектов.

*Раздел 3 Тестирование бизнес-приложения*

Раздел содержит результаты тестирования конфигурации, включающие итоговые формы, отчеты.

Выполните тестирование разработанной конфигурации с помощью конфигурации «1С : Автоматизированная проверка конфигураций».

## *1.3 Основные требования к оформлению курсового проекта*

Текст курсового проекта, приложения и аннотация подготавливаются в редакторе Word и представляются:

− в одном экземпляре для защиты на бумажном носителе;

− в электронном виде для последующего использования кафедрой в своей работе.

Курсовой проект должен быть выполнен на стандартных листах формата А4 (210 × 297) мм и оформлен в твердую обложку.

Проект выполняется в программной среде Microsoft Word шрифтом Times New Roman 14, полуторным интервалом. Поля: левое, верхнее и нижнее – 2,5 см, правое – 1,5 см без колонтитулов, абзацный отступ  $-1,5$  см.

Разделы курсового проекта нумеруются арабскими цифрами без точки в конце. Подразделы нумеруются арабскими цифрами в пределах каждого раздела. Номер подраздела состоит из номера раздела и номера подраздела, разделенных точкой. В конце номера подраздела точка не ставится, например:

3.1 Общее описание алгоритма функционирования программы

Разделы, подразделы должны иметь содержательные названия. Их заголовки размещаются симметрично тексту и печатаются 14 шрифтом. В конце заголовка точка не ставится. Каждый раздел необходимо начинать с новой страницы, подраздел отделяется двумя интервалами, каждый размером 1,5 см, от основного текста.

Переносить названия разделов и подразделов на следующую страницу не рекомендуется.

Нумерация страниц должна быть сквозной. Первой страницей считается титульный лист, второй содержание и т. д. Номера страниц проставляются со второй страницы введения арабскими цифрами внизу страницы, выравнивание – от центра, точка после номера страницы не ставится. Титульные элементы (титульный лист, задание, календарный план, реферат) не нумеруются, но в общий объем курсового проекта входят. Так как страницы на них не проставляются, их необходимо оформлять в отдельный файл, а при нумерации страниц в курсовом проекте начинать нумерацию со второй страницы введения, с учетом страниц титульных элементов.

Цифровой материал необходимо оформлять в виде таблиц. Таблицы должны располагаться по тексту письменной работы. В приложения выносятся только объемные таблицы. Каждая таблица должна иметь заголовок, отражающий ее содержание, и порядковую нумерацию. Нумерацию таблиц желательно делать сквозной. Слово «таблица» располагается после первого упоминания по тексту с левой стороны, затем проставляется номер. После номера таблицы перед ее названием ставится тире, далее располагается название таблицы. Например:

Таблица 6 – Анализ требований к программному продукту

Переносить таблицу на другую страницу не рекомендуется. В случае переноса необходимо в первой части таблицы после «шапки» поместить нумерацию граф. Когда таблицу переносят, над ней помещают слева слова «Продолжение таблицы 6», далее располагают нумерацию граф и только затем продолжают таблицу. Не следует включать в таблицу графы «№ п/п» и «Единица измерения». Не допускается перенос таблиц сразу после названия или после «шапки». Для того чтобы оформление таблиц было более наглядным, допускается набирать текст таблицы более мелким шрифтом (12) и уменьшать интервал внутри таблицы (до 1 см). Таблицы по всему тексту курсового

проекта должны быть оформлены одинаково, т. е. если одна таблица уменьшена, то уменьшение должно быть сделано для всех таблиц курсового проекта.

Текстовая часть курсового проекта излагается кратко. Необходимо избегать повторений и отступлений от темы, не загромождать текст описательским материалом, длинными вкладками и расчетами.

В библиографический список включают все использованные источники, которые нумеруются арабскими цифрами. В начале списка располагают законодательные, затем нормативно-правовые акты в хронологическом последовательности их принятия, затем все остальные источники в алфавитном порядке (по первой букве фамилии автора источника).

Сведения о литературных источниках должны содержать фамилию в именительном падеже и инициалы автора, заглавие книги, брошюры, указание о доработке, переработке или внесении изменений и дополнений в издание, наименование места издательства, год выпуска, количество страниц.

Например:

1. Лаврищева, Е.М. Программная инженерия. Парадигмы, технологии и case-средства: учебник для вузов / Е.М. Лаврищева. – 2-е изд., испр. – М.: Юрайт, 2017. – 280 с.

При включении в библиографический список статьи из журнала или сборника трудов приводят следующие данные: фамилию и инициалы автора, название статьи, наименование издания, год выпуска и номер.

Например:

2. Белов, В.В. Программирование в DELPHI: процедурное, объектно-ориентированное, визуальное / В.В. Белов, В.И. Чистякова // Горячая линия – Телеком. – 2014. – № 1. – С. 121–128.

Цитаты следует переписывать точно, обязательно ссылаясь на источник. При этом ссылки на библиографические источники оформляются следующим образом: в квадратных скобках проставляется сначала номер источника, под которым он включен в библиографический список, затем через запятую указывается страница, из которой взята цитата, например: [5, с. 17].

Материал, дополняющий текст документа, допускается помещать в приложениях. Приложениями могут быть: графический материал, таблицы большого формата, расчеты, описания аппаратуры и приборов, описания алгоритмов и программ задач, решаемых на

ЭВМ, копии подлинных документов, выдержки из отчетных материалов, производственные планы и протоколы, отдельные положения из инструкций и правил, ранее неопубликованные тексты, переписка и т. п. По форме они могут представлять собой текст, таблицы, графики, карты и т. д.

Приложение оформляют как продолжение документа на последующих его листах или выпускают в виде самостоятельного документа.

Приложения могут быть обязательными и информационными. Информационные приложения могут быть рекомендуемого или справочного характера.

В тексте документа на все приложения должны быть даны ссылки. Приложения располагают в порядке ссылок на них в тексте документа.

Каждое приложение следует начинать с новой страницы с указанием наверху посередине страницы слова «Приложение» и его обозначения, а под ним в скобках для обязательного приложения пишут слово «обязательное», а для информационного – «рекомендуемое» или «справочное».

Приложение должно иметь заголовок, который записывают симметрично относительно текста с прописной буквы отдельной строкой.

Приложения обозначают заглавными буквами русского алфавита, начиная с А, за исключением букв Ё, З, Й, О, Ч, Ь, Ы, Ъ.

Рисунки, таблицы и формулы, помещаемые в приложении, нумеруют следующим образом: «Рисунок В.1» – первый рисунок приложения В; «Таблица А.2» – вторая таблица приложения А.

Все приложения должны быть перечислены в содержании документа с указанием их номеров и заголовков (при наличии).

## **2 Темы курсовых проектов (примерный перечень)**

Выбор темы, конкретизация ее содержания (выбор объекта и вопросов для детальной проработки) и уточнения названия темы согласуются с руководителем и утверждаются заведующим кафедры. Рекомендуются следующие направления работ:

1. Разработка подсистемы бухгалтерского учета АПК на платформе 1С : Предприятие 8.3.

2. Разработка подсистемы расчета заработной платы АПК на платформе 1С : Предприятие 8.3.

3. Разработка автоматизация бизнес-процессов АПК на платформе 1С : Предприятие 8.3.

4. Разработка распределенной информационной системы АПК на платформе 1С : Предприятие 8.3.

5. Задача из сборника задач для подготовки к экзамену «1С : Специалист» по платформе «1С : Предприятие 8.3» [3].

По согласованию с руководителем допускаются другие направления и тематика курсовых проектов.

### **3 График выполнения проекта**

Проверка курсового проекта руководителем и защита проекта проводится в соответствии с установленным графиком.

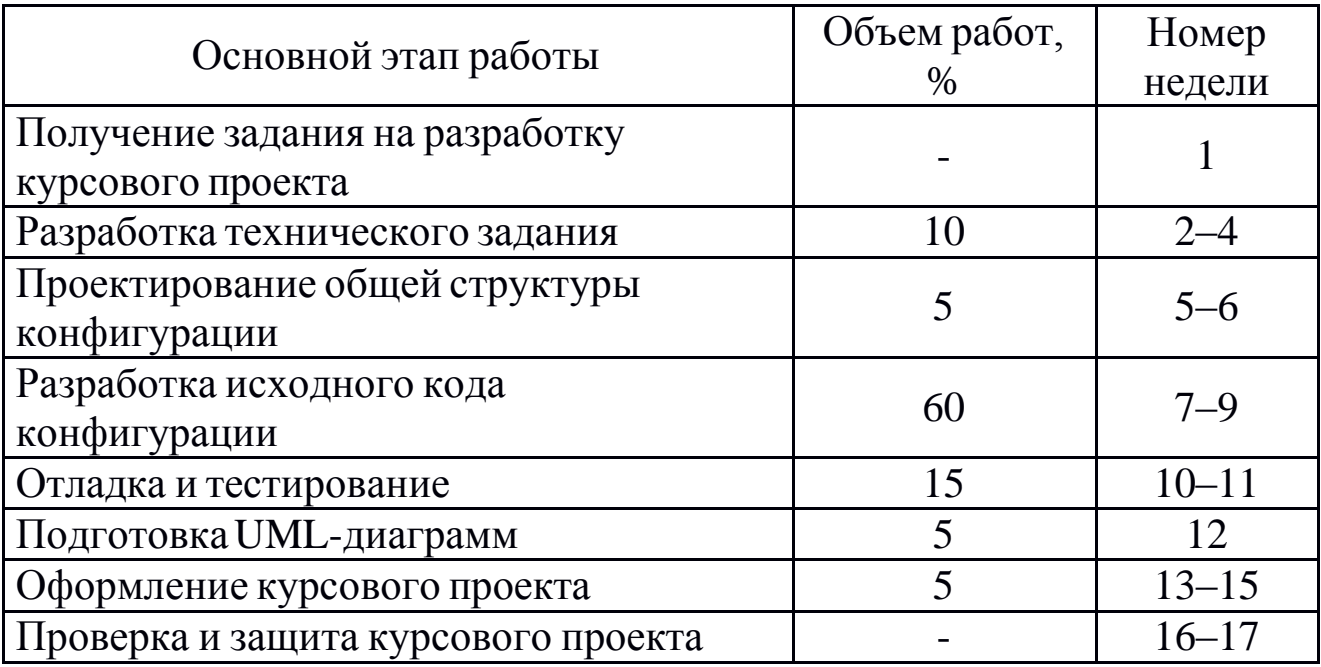

## **График выполнения курсового проекта**

## **РЕКОМЕНДУЕМАЯ ЛИТЕРАТУРА**

#### *Основная*

1. Архитектура платформы 1С : Предприятия 8 1с8 [Электронный ресурс]. – URL: <http://v8.1c.ru/overview/Platform.htm> (дата обращения: 09.01.2019).

2. Радченко М.Г. 1С : Предприятие 8.2. Практическое пособие разработчика. Примеры и типовые приемы. – М.: 1С-Паблишинг, 2009. – 874 с.

*Дополнительная*

3. Сборник задач для подготовки к экзамену «1С : Специалист» по платформе «1С : Предприятие 8.3». – М.: 1С-Паблишинг, 2014.

*Методические указания, рекомендации и другие материалы*

4. Application by Category Oracle [Электронный ресурс]. – URL: [https://www.oracle.](http://www.oracle.com/applications/category.html)co[m/applications/category.html](http://www.oracle.com/applications/category.html) (дата обращения: 09.01.2019).

5. Решение ERP корпорации Майкрософт [Электронный ресурс]. – URL: https://dynamics.microsoft.com/ru-ru (дата обращения: 09.01.2019).

6. Галактика ERP [Электронный ресурс]. – URL[:](http://www.galaktika.ru/erp/o-sisteme) [https://www.ga](http://www.galaktika.ru/erp/o-sisteme)la[ktika.ru/erp/o-sisteme](http://www.galaktika.ru/erp/o-sisteme) (дата обращения: 09.01.2019).

7. Шаблон ТЗ. tz34\_1c\_new\_2016.pdf. – URL: https://drive.google. com/file/d/0B6s50lNdkRbSRm84cnFGT2tFZVE/view?usp=sharing (дата обращения: 09.01.2019).

8. Миндалев, И.В. Моделирование бизнес-процессов с помощью IDEF0, DFD, BPMN за 7 дней: учеб. пособие / И.В. Миндалев. – URL: https://drive.google.com/file/d/0B6s50lNdkRbSU2pnanppMFB KTzQ/view?usp=sharing (дата обращения: 09.01.2019).

9. Ramus Educational 1.1.1. [Электронный ресурс]. – URL[:](http://ramussoftware.com/index.php?option=com_docman&task=cat_view) [http://ramussoftware.com/index.php?option=com\\_docman&task=cat\\_view](http://ramussoftware.com/index.php?option=com_docman&task=cat_view) &gid=15&Itemid=10 (дата обращения: 09.01.2019).

10. Downloads. [Электронный ресурс]. – URL[:](http://www.modelio.org/downloads/download-modelio.html) [https://www.m](http://www.modelio.org/downloads/download-modelio.html)od[elio.org/downloads/download-modelio.html](http://www.modelio.org/downloads/download-modelio.html) (дата обращения: 09.01.2019).

11. Downloads. ArgoUML [Электронный ресурс]. – URL[:](http://argouml-downloads.tigris.org/argouml-0.34) <http://argouml-downloads.tigris.org/argouml-0.34> (дата обращения: 09.01.2019).

12. Михайлов, А. Конфигурация «Учет оргтехники» / А. Михайлов. – URL: https://drive.google.com/file/d/0B6s50lNdkRbSbVFm Y3pyWHFKT1k/edit?usp=sharing (дата обращения: 09.01.2019).

13. Миндалев, И.В. Моделирование с помощью ArgoUML. UML\_1C\_2013.pdf / И.В. Миндалев. – https://drive.google.com/file/d/ 0B6s50lNdkRbSX1RYUlc2bzlveEk/edit?usp=sharing.

## **ПРИЛОЖЕНИЕ А**

#### **Образец титульного листа**

Министерство сельского хозяйства Российской Федерации Департамент научно-технологической политики и образования Федеральное государственное бюджетное образовательное учреждение высшего образования «Красноярский государственный аграрный университет» Институт экономики и управления АПК

> Кафедра «Информационные технологии и математическое обеспечение информационных систем» Дисциплина: «Информационные системы в управлении»

# **Курсовой проект**

*Название темы Название темы Название темы Название темы*

## **02.Э60.ХХ.ПЗ**

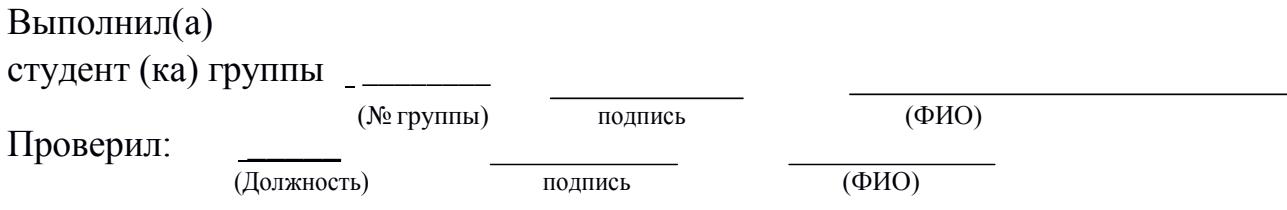

Красноярск, 20

## **ПРИЛОЖЕНИЕ Б**

## **Образец задания**

Министерство сельского хозяйства Российской Федерации Департамент научно-технологической политики и образования Федеральное государственное бюджетное образовательное учреждение высшего образования «Красноярский государственный аграрный университет» Институт экономики и управления АПК Направление 09.03.03 «Прикладная информатика»

> Зав. кафедрой ИТМОИС к.т.н., доц. Титовская Н.В.

 $\langle \langle \quad | \quad \rangle \rangle$ *(подпись)* 20 г.

## З А Д А Н И Е по курсовому проекту

*(Ф.И.О. студента)*

#### **1. Тема проекта**

**2. Срок сдачи студентом законченного проекта** « » **3. Исходные данные к проекту** 20 г.

**4. Содержание расчетно-пояснительной записки (перечень подлежащих разработке вопросов)**

**5. Перечень графического материала (с точным указанием обязательных чертежей)**

## **6. Консультанты по проекту (с указанием относящихся к ним разделов проекта)**

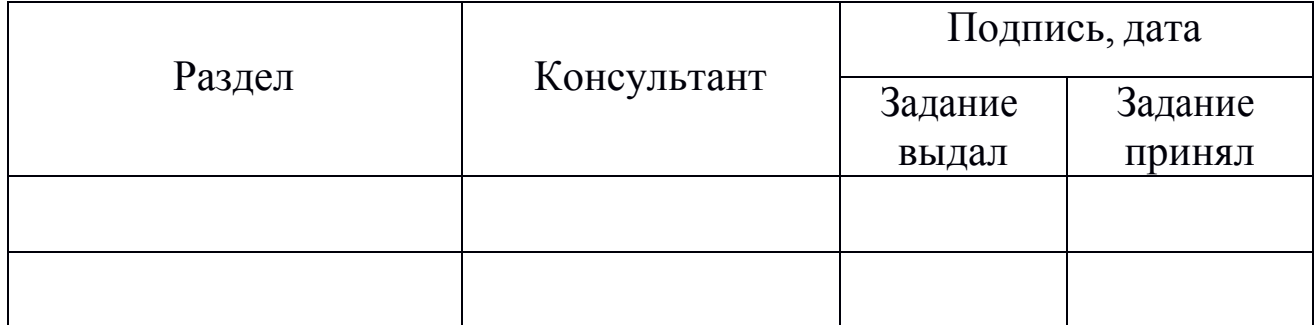

#### **7. Дата выдачи задания** « » 20 г.

#### **Руководитель**

*(ученое звание, степень, или должность)*

*(подпись)*

#### **Задание принял к исполнению**

*(подпись)*

## **КАЛЕНДАРНЫЙПЛАН**

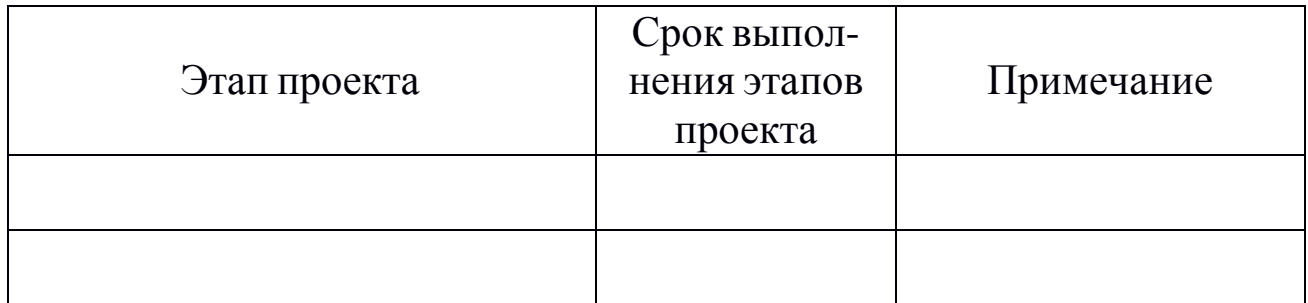

#### **Руководитель**

*(ученое звание, степень или должность)*

*(подпись)*

#### **Задание принял к исполнению**

*(подпись)*

## **ИНФОРМАЦИОННЫЕ СИСТЕМЫ В УПРАВЛЕНИИ**

*Методические указания к курсовому проекту*

*Направление подготовки 09.03.03 «Прикладная информатика» Профиль «Прикладная информатика в агропромышленном комплексе»*

## **МИНДАЛЕВ Игорь Викторович**

*Электронное издание*

*Редактор* О.Ю. Потапова

Подписано в свет 26.06.2019. Регистрационный номер 12 Редакционно-издательский центр Красноярского государственного аграрного университета 660017, Красноярск, ул. Ленина, 117 e-mail: [rio@kgau.ru](mailto:rio@kgau.ru)